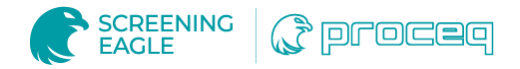

## Medição fiável do perfil da camada de estrada

Esta nota de aplicação descreve como avaliar perfis de camadas de estradas utilizando um radar de penetração no solo subsuperficial.

## Desafio

As estradas modernas consistem em várias camadas de diferentes materiais e é frequentemente necessário determinar as profundidades das camadas e traçar um perfil de camadas.

Para traçar perfis de camadas de estradas, é importante recolher dados de alta qualidade e atribuir diferentes propriedades de materiais às diferentes camadas. Também é importante que o processamento de dados e a visualização das camadas possam ser efectuados de forma eficiente e fiável.

## Soluções eficientes

O [Proceq GS8000](https://www.screeningeagle.com/pt/products/260) é um sistema portátil de mapeamento digital de subsuperfície que consiste num radar de penetração no solo (GPR) de onda contínua de frequência escalonada (SFCW). A antena GPR oferece uma largura de banda ultra larga, permitindo que camadas a várias profundidades sejam mapeadas com alta resolução.

A antena GPR comunica sem fios com um iPad e é utilizada uma aplicação intuitiva para recolha, processamento e visualização de dados. Para esta medição do perfil da camada da estrada, os dados foram recolhidos numa linha reta de ~35m de comprimento, com a antena GPR acoplada ao solo (sem espaço de ar). Para superfícies ásperas, a antena GS8000 pode ser levantada, mas isso não é necessário em superfícies planas.

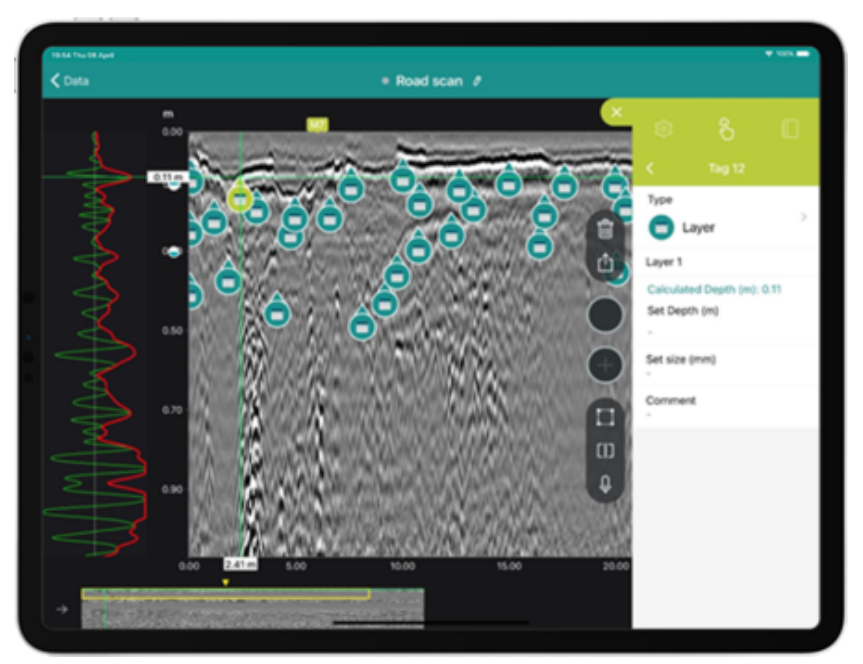

Image showing raw data on Proceq GS app, with several tags marking the interfaces between layers at many intervals along the scan.

Foram utilizadas três funcionalidades da aplicação Proceq GPR Subsurface (GS) para processar os dados de forma eficiente:

- 1. A funcionalidade multicamadas foi utilizada para definir a constante dieléctrica correcta para as diferentes camadas. A constante dieléctrica e, consequentemente, a velocidade das ondas de rádio, varia com o tipo de material, pelo que é importante ajustar a constante dieléctrica para cada camada. Isto é feito com alguns cliques na aplicação.
- 2. A marcação foi utilizada para identificar as interfaces das camadas em intervalos regulares ao longo do comprimento da digitalização. Isto é muito fácil de fazer no ecrã tátil do iPad. A vista A-scan pode ser utilizada para identificar a profundidade exacta da interface.
- 3. Foi exportado um relatório HTML da aplicação. Este relatório contém todos os parâmetros do levantamento e a posição horizontal (varrimento) e a profundidade de todas as etiquetas. Qualquer software de folha de cálculo, por exemplo, o Microsoft Excel, pode ser utilizado para traçar estas posições e visualizar as camadas.

## Análise avançada de dados

Em alternativa, os utilizadores avançados podem optar por utilizar o software de pós-processamento para PC [GPR SLICE.](https://www.screeningeagle.com/pt/products/category/software/gpr-slice-insights) A aplicação [Proceq GPR Subsurface \(GS\)](https://apps.apple.com/us/app/proceq-gpr-subsurface/id1524783895) é utilizada para recolher os dados, que são exportados no formato SEG-Y. Os dados são importados para o GPR SLICE e as diferentes constantes dieléctricas podem ser definidas. A função "Horizon detection" é então utilizada para selecionar automaticamente as diferentes camadas.

Em resumo, existem duas opções para visualizar camadas de estradas com dados recolhidos a partir do [Proceq GS8000.](https://www.screeningeagle.com/pt/products/260) A primeira opção é adequada para todos os utilizadores, incluindo os principiantes, e requer apenas a aplicação Proceq GS e o software de folha de cálculo habitual. A segunda opção é mais adequada para utilizadores avançados e requer a aplicação GS e o software GPR SLICE para PC. Esta opção permite o traçado automático de camadas de perfil, pelo que é recomendada quando existem grandes quantidades de dados de medição a analisar. Com ambas as opções, a deteção bem sucedida de camadas é garantida pelos dados de alta qualidade obtidos com a antena SFCW.

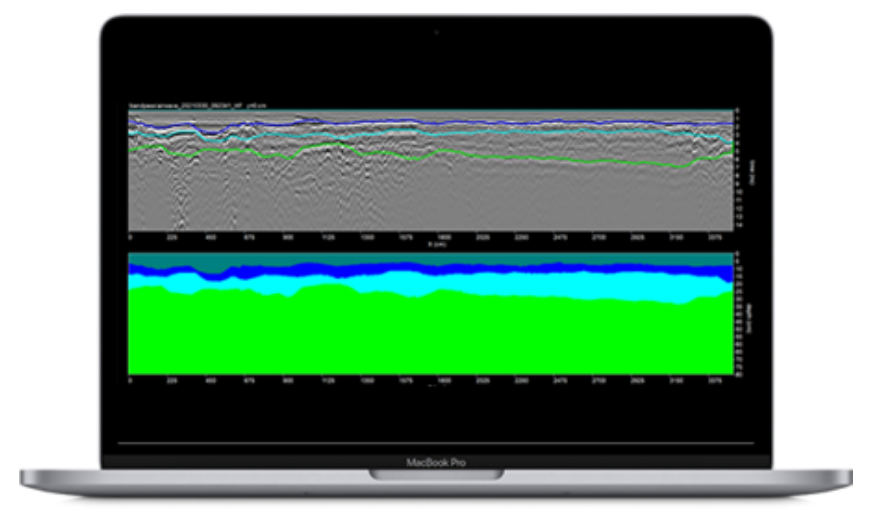

The same GS8000 data processed on GPR-SLICE PC software, using Horizon Detection function. The different road layers are shown in blue, cyan and green.

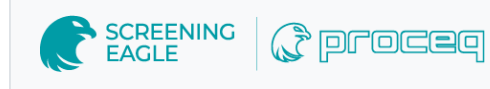

[Terms](https://www.screeningeagle.com/termsOfUse) Of Use [Website](https://www.screeningeagle.com/en/legal/web-data-privacy-policy) Data Privacy Policy

**Copyright © 2024 Screening Eagle Technologies. All rights reserved.** The trademarks and logos displayed herein are registered and unregistered trademarks of Screening Eagle Technologies S.A. and/or its affiliates, in Switzerland and certain other countries.